# **CDTop Technology**

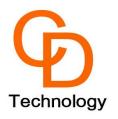

# PA1616D Module EV-Kit User Manual

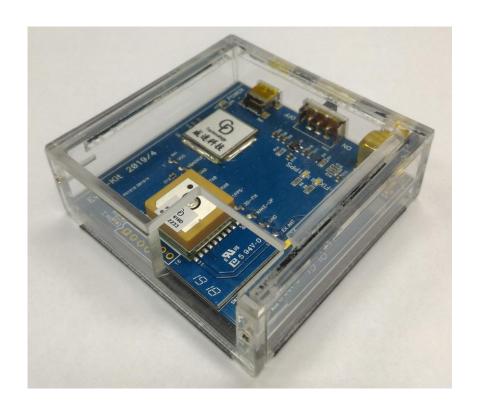

## 1. Hardware overview:

The EV-Kit's detail device description is shown below on Picture 1.

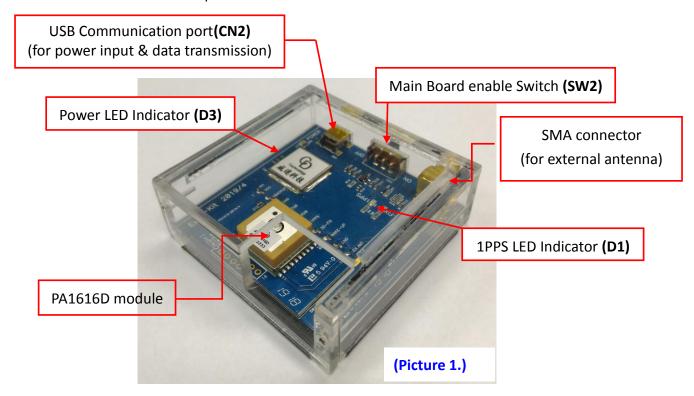

# 2. Operating Instruction

### Step 1:

Connect the USB cable between PC and EV-Kit, the **Power LED Indicator(D3)** light On shown below as Picture 2. The USB cable is used to power the EV-Kit and transfer communication data.

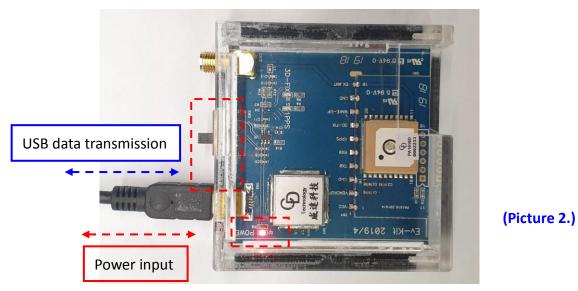

Step 2: Switch the Main Board enable Switch(SW2) from OFF to ON.

#### Step 3:

- Double click **< GPS Viewer.exe>** to start the application, the main screen of the program should appear like Picture 3 shown below.
- Select the appropriate **<COM Port>** and **< Baud Rate >** value, like Picture 3 shown below.
- Finally click **Open**> like the following Picture 4.

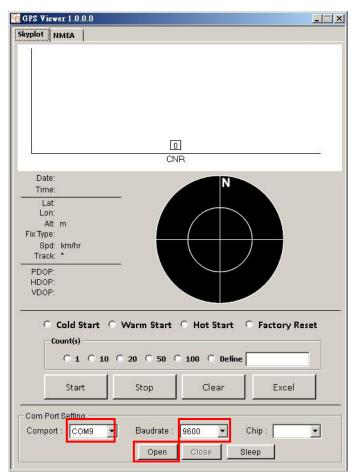

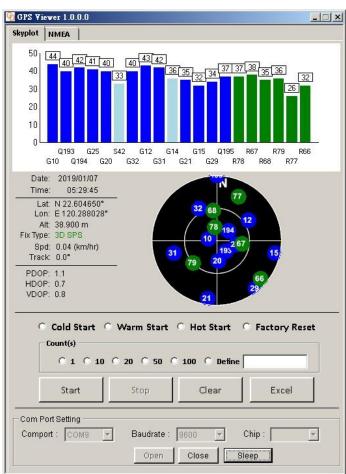

(Picture 3.) (Picture 4.)

- When PA1616D module finished positioning that **1PPS LED Indicator (D1)** green blinking like the below Picture 5.

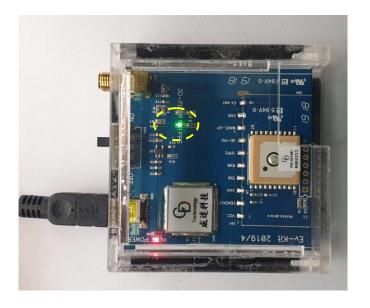

(Picture 5.)